# Nexus 7000 F2/F2e:瞭解並緩解MAC表完整問題

## 目錄

簡介 必要條件 需求 採用元件 背景資訊 緩解步驟 選項1:修剪Vlan 選項2.L3分離 選項3.備選設計體系結構, 如Fabricpath 選項4:使用高容量線卡,如M2/F3卡

## 簡介

本檔案介紹F2/F2e MAC表滿的條件和緩解它的方法。

每個晶片上交換機(SoC)的MAC限製為16k的F2模組報告隨機MAC表包含全部錯誤消息,利用率達 到60%。為什麼線卡不能利用整個16k MAC表空間?

[%L2MCAST-SLOT2-2-L2MCAST\\_MAC\\_FULL\\_LC:](http://www.cisco.com/cgi-bin/Support/Errordecoder/index.cgi?action=search&counter=0&paging=5&links=reference&index=all&query=%25L2MCAST-SLOT2-2-L2MCAST_MAC_FULL_LC:) Failed to insert entry in MAC table for FE 1 swidx 271 (0x10f) with err (**mac table full**). To avoid possible multicast traffic loss, disable OMF. Use the con figuration CLI: "no ip igmp snooping optimise-multicast-flood"

## 必要條件

### 需求

思科建議您瞭解Nexus 7000架構。

#### 採用元件

本文中的資訊係根據以下軟體和硬體版本:

- Nexus 7000 (6.2.10及更新版本)。
- $\bullet$  F2e系列線路卡。

本文中的資訊是根據特定實驗室環境內的裝置所建立。文中使用到的所有裝置皆從已清除(預設 )的組態來啟動。如果您的網路正在作用,請確保您已瞭解任何指令可能造成的影響。

## 背景資訊

F2模組每個轉發引擎的SoC有16k MAC表空間。

每個模組上有12個這樣的SoC,每個服務有4個埠。

module-1# show hardware internal forwarding f2 l2 table utilization instance all L2 Forwarding Resources

-------------------------

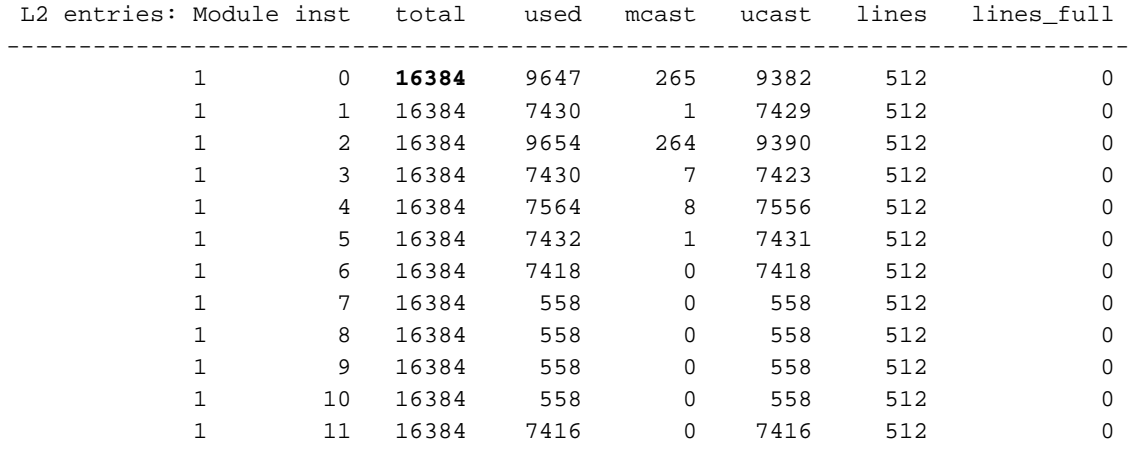

此處的輸出突出顯示每個SoC的硬體MAC地址表的使用情況。

為了瞭解為什麼會收到MAC表已滿消息,您需要瞭解MAC表的劃分方式。此圖有助於您獲得視覺清 晰度。

MAC, BD

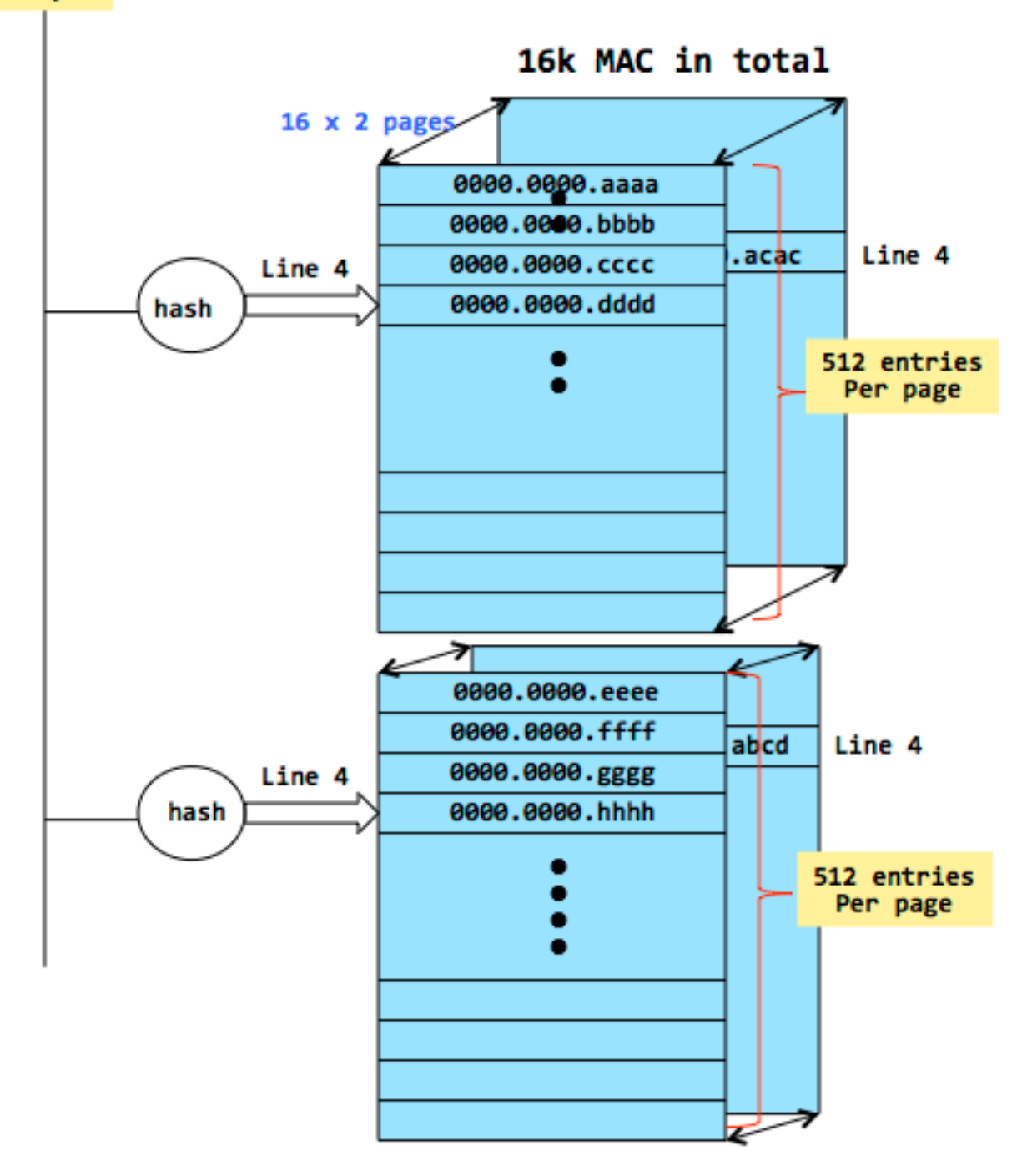

- F2線卡的MAC表為16k,分佈到頁面中。每頁可容納512個條目。所以,你總共只有32頁。您 可以使用雙向雜湊將新的MAC放入其中一個頁面。
- 現在,我們假設每個頁面都使用行4。這意味著這32個唯一的MAC最後都有一個雜湊輸出,該 輸出會將其放在每頁的同一行上。
- 如果生成<sup>了</sup>具有相同雜湊輸出的33rd MAC,則無法安裝它,並且可能會看到前面顯示的錯誤消 息。
- 「線路全滿」列跟蹤達到此狀態的線路數。

此處的輸出還顯示每頁的行數,以及行是否達到滿線狀態。

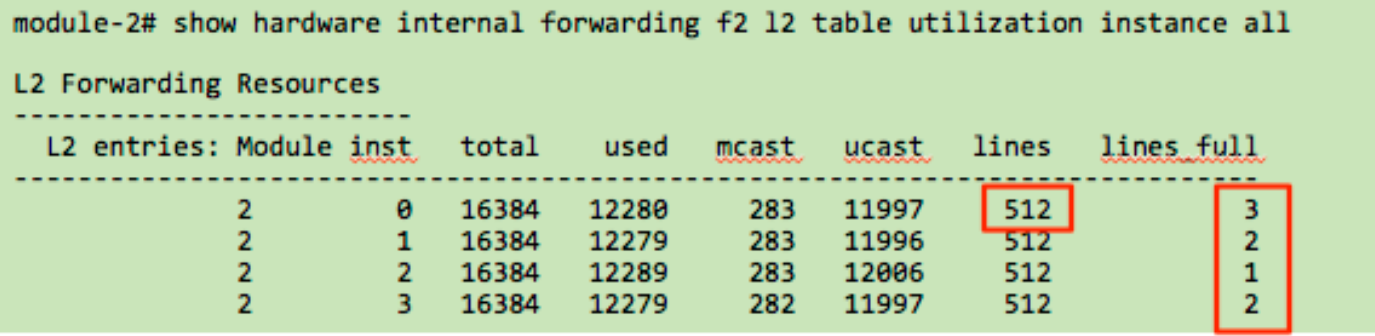

只有以特定方式雜湊的MAC地址才會遇到此情況,但看不到其他MAC地址的任何問題。

通常,組播MAC地址可以更頻繁地看到這一點,因為它們不像單播MAC那樣隨機化。線卡通常通過 行業標準RFC測試進行測試,以驗證使用效率。但是,在特定客戶環境中,某些MAC組合總是有可 能沒有得到很好的最佳化,從而導致此錯誤。

## 緩解步驟

這些步驟有助於減少MAC表的使用。

- 修剪VLAN
- L3分離
- 其他設計選項(fabricpath)
- M2或F3模組用於未來增長

#### 選項1:修剪Vlan

附註:VLAN 100和200沒有SVI。這是一個重要的假設,當您讀取選項2時,將會清楚顯示。

在此簡化設定中,不同SoC上有兩個主機。

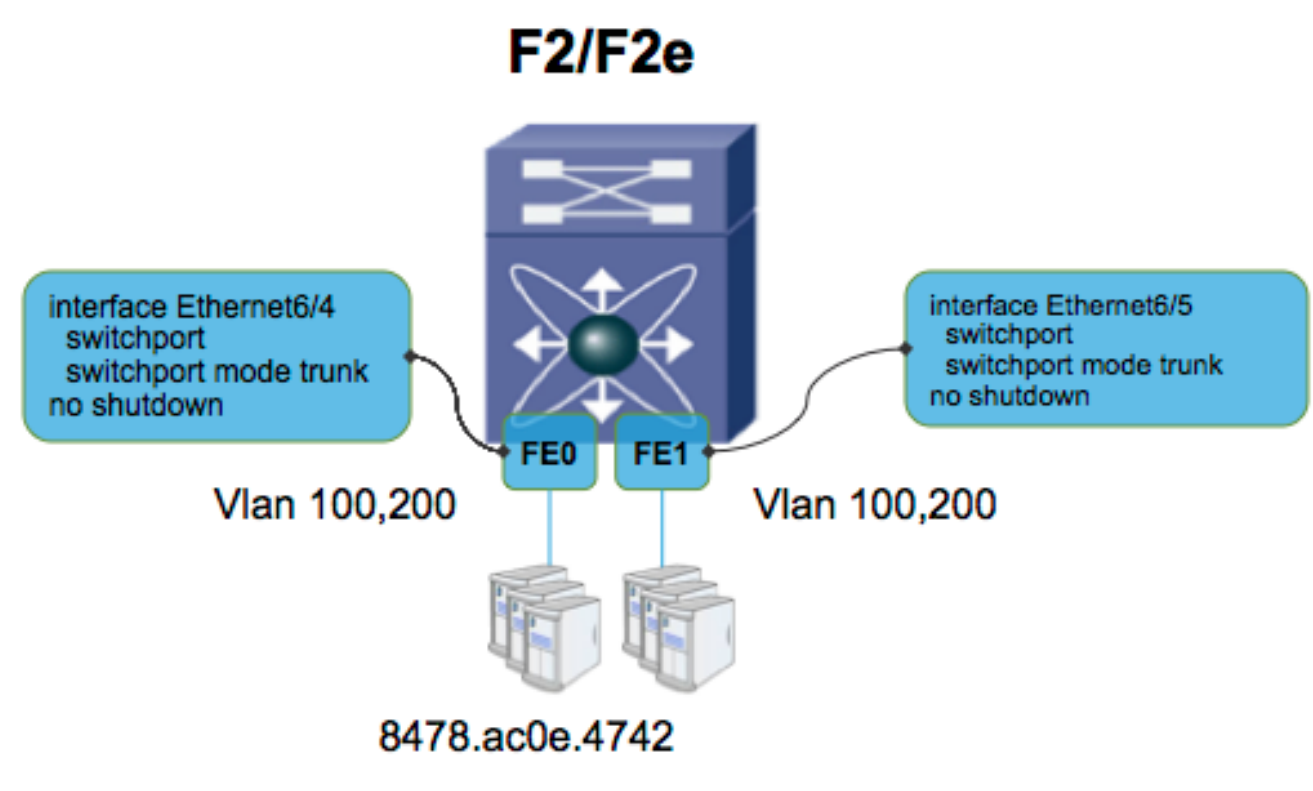

8478.ac5b.2b42

**N7KA-VDC-1(config-vlan)# sh mac address-table** 

Note: MAC table entries displayed are getting read from software.

 Use the 'hardware-age' keyword to get information related to 'Age' Legend: \* - primary entry, G - Gateway MAC, (R) - Routed MAC, O - Overlay MAC age - seconds since last seen,+ - primary entry using vPC Peer-Link, (T) - True, (F) - False , ~~~ - use 'hardware-age' keyword to retrieve age info VLAN MAC Address Type age Secure NTFY Ports/SWID.SSID.LID ---------+-----------------+--------+---------+------+----+------------------ \* 100 8478.ac0e.4742 dynamic ~~~ F F Eth6/4 \* 200 8478.ac5b.2b42 dynamic ~~~ F F Eth6/5 **N7KA-VDC-1# sh vlan internal bd-info vlan-to-bd 100** VDC Id Vlan Id BD Id ------ ------- ------- 1 100 38 **N7KA-VDC-1# sh vlan internal bd-info vlan-to-bd 200** VDC Id Vlan Id BD Id ------ ------- ------- 1 200 39 **N7KA-VDC-1(config-if-range)# sh hard mac address-table 6** 

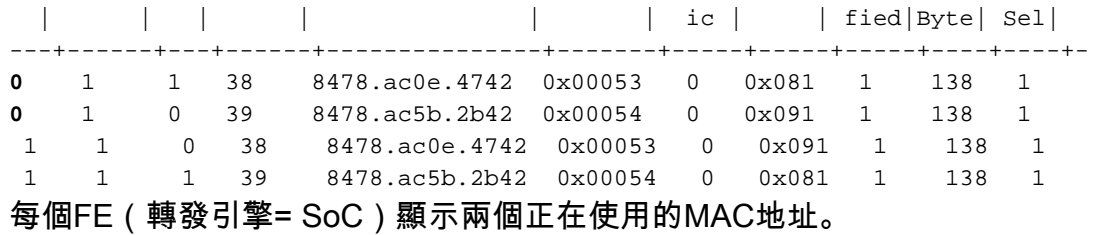

現在,您可以修剪vlan,且配置如下圖所示。

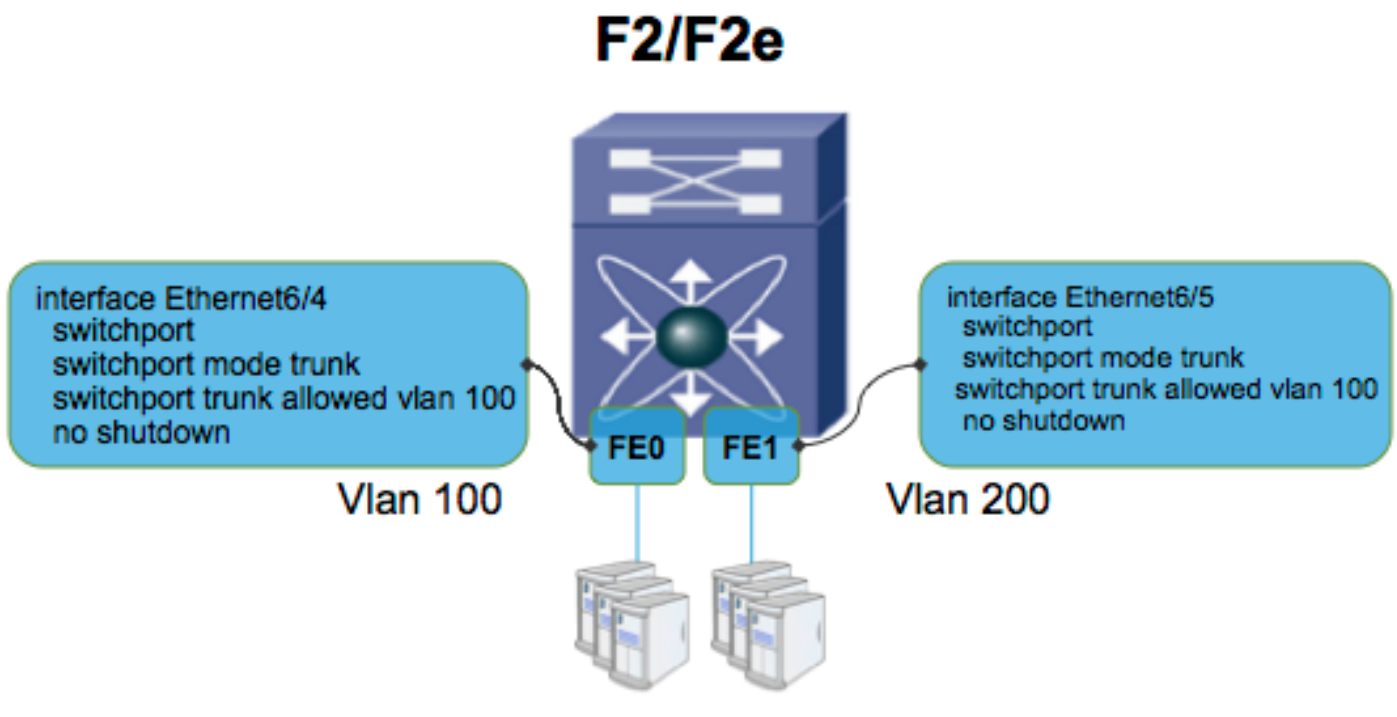

8478.ac0e.4742

## 8478.ac5b.2b42

修剪vlan後,每個FE(SoC)少有一個條目。 修剪vlan會阻止FE之間進行MAC地址同步。

**N7KA-VDC-1(config-if-range)# sh hard mac address-table 6** 

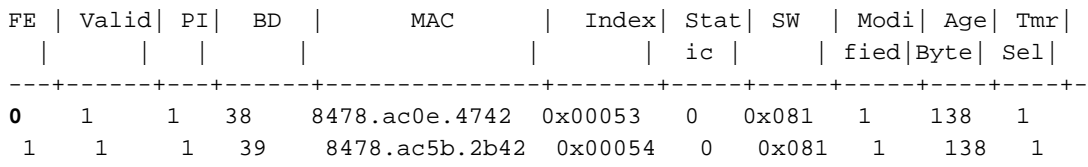

#### 選項2.L3分離

此處,您已修剪VLAN,但假設您已在此VDC上為VLAN 100和VLAN 200配置交換機虛擬介面 (SVI)。

interface Vlan100 no shutdown in address 10.10.10.2/24

interface Vlan200 no shutdown ip address 10.10.20.2/24

interface Ethernet6/4 switchport switchport mode trunk switchport trunk allowed vlan 100 no shutdown

**Vlan 100** 

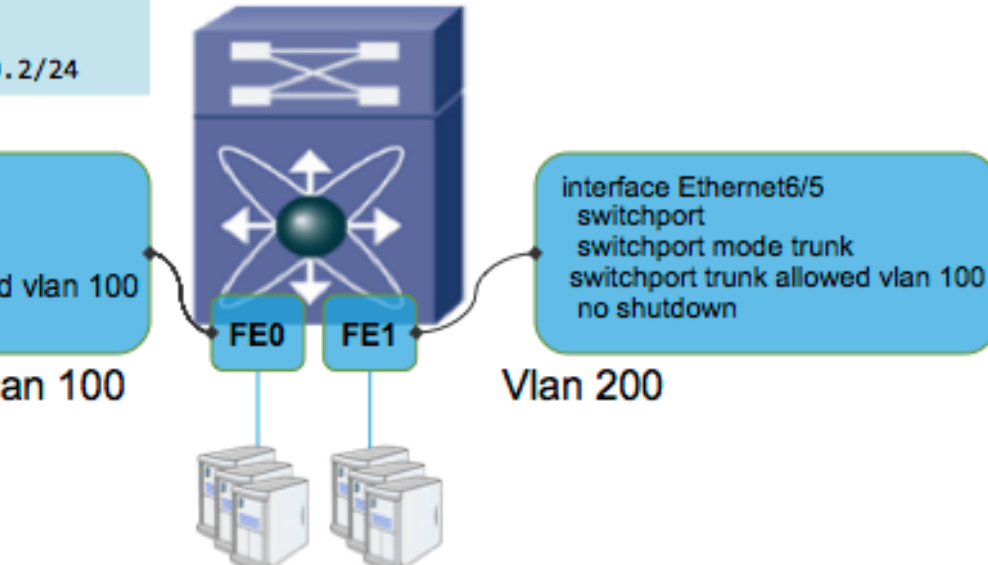

8478.ac0e.4742

8478.ac5b.2b42

MAC表將如下所示,其中MAC地址在FE之間同步,即使VLAN被修剪。這是因為已啟用交換器虛擬 介面(SVI),這要求FE也知道來自其他VLAN的MAC位址。

**F2/F2e** 

**N7KA-VDC-1(config-if-range)# sh hard mac address-table 6** 

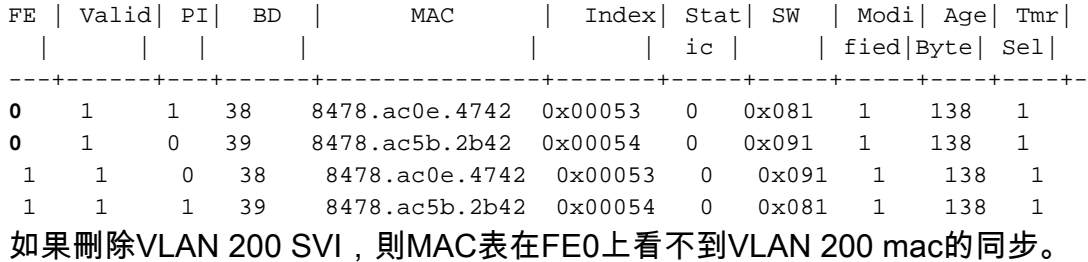

**N7KA-VDC-1(config-if-range)# sh hard mac address-table 6** 

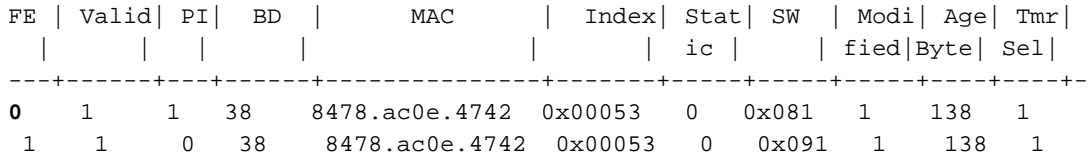

1 1 1 39 8478.ac5b.2b42 0x00054 0 0x081 1 138 1

該步驟的結論不是刪除SVI,而是分析是否可通過建立單獨的第3層VDC將SVI移至其他VDC。這不 是一個簡單的設計步驟,需要詳細規劃。

#### 選項3.備選設計體系結構,如Fabricpath

這些是更複雜的替代方案,超出了本文檔的詳述範圍,但可以提高MAC使用的效率。

#### 選項4:使用高容量線卡,如M2/F3卡

M2和F3線卡具有更高的MAC表容量。

[M2產品手冊=](/content/en/us/products/collateral/switches/nexus-7000-series-switches/data_sheet_c78-706775.html)=> MAC表 (每SoC 128k)

[F3產品手冊=](/content/en/us/products/collateral/switches/nexus-7000-series-switches/data_sheet_c78-728410.html)=> MAC表(每個SoC 64k)